## **1 Uso del menú**

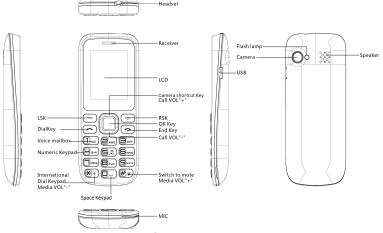

## **1.1 Directorio Telefónico**

**Ver**: Ver el contenido de numero telefónico.

 **Enviar mensaje de texto**: Enviar mensaje a un contacto seleccionado.

**Llamar:** Llamar al numero seleccionado.

**Editar**: Editar el numero telefónico.

 **Eliminar**: Eliminar el número de teléfono seleccionado de los contactos.

 **Copiar**: Duplicar el número de teléfono desde el teléfono móvil a teléfono, tarjeta SIM.

 **Añadir a lista negra**: puede agregar el contacto a la lista negra cuando no quiere recibir llamadas de este contacto.

 **Contact settings**: para establecer su número o numeros adicionales, chequear el estatus de memoria, copiar contactos, mover contactos, o borrar contactos lo puede hacer atra ves de esta función.

## **1.2 Historial de llamadas**

#### **Llamadas perdidas**

Usted puede ver una lista de las últimas llamadas perdidas.

## **Llamadas marcadas**

Usted puede ver las últimas llamadas marcadas. Elija "Llamadas Marcadas" para ver, llamar, enviar mensaje de texto, guardar el contacto, agregar a la lista negra, editar antes de hacer una llamada o para eliminar.

### **Llamadas recibidas**

Usted puede ver la últimas llamadas recibidas. Elija "Llamadas Recibidas" para ver, llamar, enviar mensaje de texto, guardar el contacto, agregar a la lista negra, editar antes de hacer una llamada o para eliminar.

## **Eliminar registros de llamadas**

Puede eliminar los últimos registros de llamadas. Elija "Eliminar registros de llamadas" y luego seleccione para borrar todos los números en el historial de llamadas, o eliminar sólo los números de la lista de llamadas realizadas, la lista de llamadas perdidas o la lista de llamadas recibidas.

#### **1.3 Mensajes**

## **Escribir un mensaje**

En el menú principal seleccione "Escribir mensaje" para crear un mensaje de texto. Puede escribir un mensaje, y también puedes de poner un mensaje predefinido de "plantillas de SMS". Mientras lo redacta, seleccione "Opciones" para acceder a todas las opciones de mensajería. Puede guardar los mensajes que envía frecuentemente como "Borradores".

Seleccione "Opción" para realizar las siguientes operaciones:

**Enviar A**: Para enviar un mensaje corto.

 **Procedimiento de poner**: Su teléfono móvil es compatible con varios métodos de entrada, que incluye:

Multi-Tap: (ABC / abc / Abc)

España de entrada: "ES, es, Es."

Portugal de entrada: "PT, PT, Pt."

Numérico: (123)

Insertar símbolo: seleccionar un símbolo que desea insertar.

## **Insertar plantilla:** Algunas plantillas se almacenan en el teléfono móvil.

 **Avanzado**: Para insertar un número de contacto de la agenda al mensaje corto.

**Guardar:** Guardar el mensaje en el cuadro de redactor.

## **Bandeja de entrada**

Los mensajes recibidos se enumeran en este artículo.

Si un nuevo mensaje corto llega, un icono de mensaje se mostrará en la pantalla. Si la memoria de mensajes cortos está llena, ya no puede recibir ningún mensaje corto. Para recibir mensajes cortos, eliminar algunos o todos los mensajes cortos existido.

#### **Borradores**

Borradores de los mensajes aparecen en este menú.

### **Bandeja de salida**

Mensajes que fallaron en enviarse aparecen en este menú.

## **Mensajes enviados**

Mensajes enviados aparecen en este menú.

## **Mensajes borrados**

Usted puede elegir la **bandeja de entrada, salida, los mensajes enviados, borradores** que no desea guardar.

#### **Mensajes de diffusion**

Este servicio de red le permite recibir una variedad de mensajes de texto, tales como mensajes de difusión sobre el pronóstico del tiempo o las condiciones del camino. En la actualidad, pocas redes proporcionan este servicio. Por favor, consulte con el operador de red.

## **Configuración de SMS**

Esta función le permite establecer las características predeterminadas por el SMS.

Puede realizar funciones de seguimiento: Dirección SMSC, Informe de entrega, Respuesta ruta, servidor de correo de voz, Estado memoria, Guardar envió el mensaje, de almacenamiento preferido etc.

## **1.4 Multimedia**

## **Cámara**

## **Tomar una foto**

Su teléfono celular ofrece la función de cámara. Cámara de acceso y por favor tome fotografía directamente pulsando la tecla OK; en la interfaz de la cámara, al pulsar la tecla de función izquierda puede acceder a Opciones.

#### **Visor de imagines**

You can view the photos you have taken through this function.

**Música** 

◆ **Tocar:** Tocar la canción actual

 **Agregar**: Para agregar algunos archivos de audio desde la tarjeta de memoria o teléfono a la lista de reproducción.

◆ **Retire o Eliminar todo**: eliminar uno o todo audio.<br>◆ Aiuste: Acceda a este menú para configurar ajuste

 **Ajuste:** Acceda a este menú para configurar ajuste jugador, como la lista de auto gen. y. de repetición, shuffle, el juego del fondo

## **Reproductor de video**

Utilice esta función para reproducir archivos de vídeo. Pulsando la tecla de dirección se puede controlar el proceso de reproducción del reproductor de vídeo: Juego de pausa (tecla OK) /, avance rápido (presione y sostenga la tecla de dirección derecha) y rewind (presione y sostenga la tecla de dirección izquierda). En la interfaz de reproductor de vídeo, puede pulsar \* o # clave para el volumen de melodía, oprima la tecla arriba puede ver la pantalla completa, una baja clave puede dejar de jugar.

## **Grabadora de vídeo**

Esta función le permite grabar imágenes dinámicas. En la interfaz de captura, presione la tecla OK para capturar videos clip.

#### **Grabador de sonido**

Los usuarios pueden grabar archivos de audio a través de esta función. Elija 'nuevo récord' para iniciar la grabación. Los archivos de registro se almacenan en la lista de registros.

#### **1.5 Perfiles de usuario Activar**

Seleccione **Activar** para activar el modo seleccionado.

#### **Personalizar**

Después de elegir uno de los cinco modos anteriores, seleccione Personalizar para editar los siguientes elementos: Tipo de alerta, Tipo de timbre, tono, volumen de timbre, tono de mensaje, Tono del teclado, el volumen del tono Key, Encendido / apagado tono etc.

## **Reajustar**

Utilice esta función para restaurar la configuración de fábrica de Perfil de usuario.

## **1.6 Administrador de archivos**

## **Tarjeta de memoria**

Seleccionar para entrar en el directorio raíz de la tarjeta de

memoria si los usuarios han insertado una tarjeta de memoria válida.

## **1.7 Conectividad**

Los usuarios pueden acceder a este menú para configurar la conexión de datos SIM y datos de las cuentas.

## **1.8 Radio FM**

**Lista de canales**: Mostrar una lista de canales.

**Entrada manual**: Frecuencia de entrada que desea escuchar.

**Búsqueda automática**: Buscar canales automáticamente.

◆ **Configuración**: Acceda a este menu para configurar el juego del fondo, altavoz.

## **1.9 Ajuste**

## **Ajustes del teléfono**

Los usuarios pueden acceder a este menú para configurar Hora y fecha, Idioma, Pref. método de entrada, accesos directos, teclas dedicadas, Modo de vuelo, etc.

## **Display**

Los usuarios pueden acceder a este menú para establecer fondo de pantalla, bloqueo de pantalla automático, Protector de pantalla, Mostrar fecha y hora, la luz de fondo del LCD.

## **Ajuste de llamadas**

Puede establecer SIM llamada en espera, desvío de llamadas, bloqueo de llamadas, conmutación de línea y configuraciones avanzadas.

## **Configuración de la red**

Los usuarios pueden acceder a este menú para configurar configuración de la red SIM, transferencia de GPRS, que incluye:

◆ **Seleccion de la red**: Ajuste el modo de selección de red a Automático o Manual.

 **GPRS pref transferencia**: Usted puede elegir de Datos prefieren, prefieren llamadas.

## **Configuraciones de seguridad**

Los usuarios pueden acceder a este menú para configurar la seguridad SIM y la seguridad del teléfono.

## **Restaurar ajustes**

Use this function to restore factory settings.

## **1.10 Extra**

## **Bluetooth**

Puede transferir datos, como música a otro dispositivo mediante

Bluetooth. Buscar en el dispositivo y aceptar datos / transferencia. Los datos recibidos se guardan automáticamente en el directorio.

## **Antorcha**

Se puede utilizar para la iluminación.

## **Calendario**

Al entrar en este menú, hay un calendario mensual para que usted pueda ver la fecha; usted puede ir a cualquier día que usted quiera.

## **Alarma**

Cinco relojes de alarma se establecen, pero desactivadas por defecto. Puede activar uno, varios o todos ellos, según sea necesario. Para cada alarma, el timbre y el tiempo se pueden establecer.

## **Calculadora**

La calculadora puede sumar, restar, multiplicar y dividir. Para usar la calculadora:

◆ Pulse el arriba, abajo, izquierda y derecha para seleccionar +, -, ×, ÷, respectivamente.

Pulse la tecla programable izquierda para borrar la figura.

◆ Pulse la tecla OK para obtener el resultado.

## **STK**

Servicio STK es la caja de herramientas de la tarjeta SIM. Este teléfono es compatible con la función de servicio. El artículos específicos se dependía de la tarjeta SIM y la red. Menú de servicio se auto añadido al menú de teléfono cuando el apoyo de la red y la tarjeta SIM.

## **1.11 Servicio**

Los usuarios pueden acceder a este menú para configurar la conexión de datos SIM y datos de las cuentas.

## **1.12 Diversión y Juegos**

Un juego está incrustado en este teléfono. Para más detalles, consulte las instrucciones de funcionamiento del juego.

## **1 Using the menu**

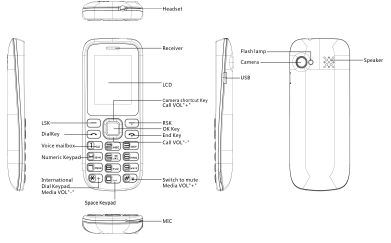

- **1.1 Phonebook**
- **View**: View the content of the telephone number.
- ◆ **Send text message:** Send message to a selected contact.
- ◆ **Call:** Call the number you've selected.
- **Edit:** Edit the telephone number.
- **Delete**: Delete the selected telephone number from the contacts.

◆ Copy: Duplicate the telephone number from the mobile phone to phone, SIM card.

 **Add to blacklist**: you can add the contact to the blacklist when you do not want to receive incoming call from this contact.

◆ **Contact settings:** To set your number, extra numbers, memory status, copy contacts, move contacts, delete all contacts you can do this through this function.

#### **1.2 Call history**

## **Missed calls**

You can view a list of the latest missed calls.

#### **Dialed calls**

You can view the latest dialed calls. Choose **Dialed calls** and then select a dialed call to view, call, send text message, save contact, add to blacklist, edit before a call or delete etc.

## **Received calls**

You can view the latest received calls. Choose **Received calls** and then select a received call to view, call, send text message, save to contact, add to blacklist, edit before call or delete etc.

## **Delete call logs**

You can delete the latest call records. Choose **Delete call logs**  and then select to delete all the numbers in the call history, or delete only the numbers in the dialed calls list, the missed calls list or the received calls list.

## **1.3 Messaging**

## **Write message**

From the main menu select "**Write Message**" to create text message. You can type a message, and you're also able to insert a pre-defined message from **"SMS templates**". While writing a message, select "**Options**" to access all the messaging options. You can save your messages that you send often to "**Drafts**". Select **Option** to perform the following operations:

◆ **Send to:** To send the short message.

◆ Insert method: Your mobile phone supports several input methods, which includes:

Multi-Tap: (ABC/abc/Abc)

Spain input : "ES, es, Es."

Portugal input: "PT, pt, Pt."

Numeric: (123)

Insert symbol: select a symbol you want to insert.

◆ Insert template: Some templates are stored in the mobile phone.

◆ **Advanced**: To insert a contact number from the phonebook to the short message.

◆ Save: Save the message to draft box.

#### **Inbox**

Received messages are listed in this item.

 If a new short message arrives, a message icon will be displayed on the screen. If the short message memory is full, you can no longer receive any short message. To receive short messages, delete some or all the existed short messages.

#### **Drafts**

Draft messages are listed in this menu.

## **Outbox**

Sent failed messages are listed in this menu.

#### **Sent messages**

Sent messages are listed in this menu.

#### **Delete messages**

You can choose **inbox**, **outbox**, **sent messages**, **drafts** which you don't want to save.

### **Broadcast messages**

This network service enables you to receive a variety of text messages, such as broadcast messages about weather forecast or road conditions. At present, few networks provide this service. Please consult the network operator.

#### **SMS settings**

This function enables you to set the default features about the SMS.

You can perform follow functions: SMSC address, Delivery report, Reply path, Voicemail server, Memory status, Save sent message, Preferred storage etc.

#### **1.4 Multimedia**

## **Camera**

## **Take photo**

Your cell phone provides the function of camera. Access Camera and please take photograph directly by pressing the OK key; in the camera interface, pressing the Left soft key can access Options.

#### **Image viewer**

You can view the photos you have taken through this function. **Music** 

◆ **Play: Play the current song.** 

◆ **Add**: To add some audio files from memory card or phone to the play list.

◆ **Remove or Remove all:** remove one or all audio.

◆ **Settings:** Access this menu to set player setting, such as list auto gen. and repeat, shuffle, background play.

## **Video player**

Use this function to play video files. By pressing the direction key can you control the playing process of video player: play/pause ( OK key), fast forward (press and hold right direction key) and rewind (press and hold left direction key). In video player interface, you can press \* or # key to tune volume, press up key can view full screen, down key can stop playing.

#### **Video recorder**

This function enables you to record dynamic pictures. In the capture interface, press OK key to capture videos clip.

## **Sound recorder**

Users can record audio files through this function. Choose 'new record' to start recording. The record files will be stored in record list.

## **1.5 User Profiles**

#### **Activate**

Select **Activate** to activate the selected mode.

#### **Customize**

After choosing one of the above five modes, select **customize** to edit the following items: Alert type, Ring type, Ringtone, Ringtone volume, message tone, Keypad tone, Key tone volume, Power on/off tone etc.

#### **Reset**

Use this function to restore factory settings of User profile.

## **1.6 File Manager**

## **Memory card**

Select to enter the root directory of the memory card if users have inserted a valid memory card.

#### **1.7 Connectivity**

Users can access this menu to set Data connection SIM and Data accounts.

## **1.8 FM radio**

- **Channel list**: Show a list of channels.
- **Manual input**: Input frequency which you want to listen.
- **Auto search**: Search channels automatically.

**◆ Settings: Access this menu to set background play.** 

loudspeaker.

## **1.9 Settings**

## **Phone settings**

Users can access this menu to set Time and date, Language, Pref. input method, Shortcuts, Dedicated keys, Flight mode etc.

#### **Display**

Users can access this menu to set Wallpaper, Screen auto lock, Screen saver, Show date and time, LCD backlight.

#### **Call settings**

You can set SIM call waiting, call divert, call barring, line switching and advanced settings.

#### **Network settings**

Users can access this menu to set SIM network setting, GPRS transfer, which includes:

 **Network selection**: Set Network selection mode to Automatic or Manual.

**GPRS transfer pref.**: You can choose Data prefer, Call prefer.

## **Security settings**

Users can access this menu to set SIM security and Phone security.

#### **Restore settings**

Use this function to restore factory settings.

## **1.10 Extra**

#### **Bluetooth**

You can transfer data, such as music to other device using Bluetooth. Search the device and accept/transfer data. The received data is automatically stored in the directory.

#### **Torch**

You can use it for lighting.

#### **Calendar**

Once you enter this menu, there is a monthly-view calendar for you to view the date; you can go to any day you want.

#### **Alarm**

Five alarm clocks are set but deactivated by default. You can activate one, multiple or all of them as needed. For each alarm clock, the ringing and the time can be set.

## **Calculator**

The calculator can add, subtract, multiply and divide. To use the

calculator:

Press the up, down, left and right key to select  $+$ ,  $-$ ,  $\times$ ,  $\div$ , respectively.

**Press left soft key to clear the figure.** 

◆ Press OK key to get the result.

## **STK**

STK service is the tool kit of SIM card. This phone supports the service function .The specific items are depended by SIM card and network. Service menu will be auto added to the phone menu when supported by network and SIM card.

## **1.11 Service**

Users can access this menu to set Data connection SIM and Data accounts.

#### **1.12 Fun & Game**

One game is embedded in this phone. For details, please refer to the operation instructions of the game.

# **FCC Warning:**

Any Changes or modifications not expressly approved by the party responsible for compliance could void the user's authority to operate the equipment.

This device complies with part 15 of the FCC Rules. Operation is subject to the following two conditions:

(1) This device may not cause harmful interference, and

(2) This device must accept any interference received, including interference that may cause undesired operation.

Note: This equipment has been tested and found to comply with the limits for a Class B digital device, pursuant to part 15 of the FCC Rules. These limits are designed to provide reasonable protection against harmful interference in a residential installation. This equipment generates, uses and can radiate radio frequency energy and, if not installed and used in accordance with the instructions, may cause harmful interference to radio communications. However, there is no guarantee that interference will not occur in a particular installation. If this equipment does cause harmful interference to radio or television reception, which can be determined by turning the equipment off and on, the user is encouraged to try to correct the interference by one or more of the following measures:

—Reorient or relocate the receiving antenna.

—Increase the separation between the equipment and receiver.

—Connect the equipment into an outlet on a circuit different from that to which the receiver is connected.

—Consult the dealer or an experienced radio/TV technician for help.

## **Specific Absorption Rate (SAR) information**

SAR tests are conducted using standard operating positions accepted by the FCC with the phone transmitting at its highest certified power level in all tested frequency bands, although the SAR is determined at the highest certified power level, the actual SAR level of the phone while operating can be well below the maximum value, in general, the closer you are to a wireless base station antenna, the lower the power output. Before a new model phone is a available for sale to the public, it must be tested and certified to the FCC that it does not exceed the exposure limit established by the FCC, Tests for each phone are performed in positions and locations (e.g. at the ear and worn on the body)as required by the FCC. For body worn operation, this model phone has been tested and meets the FCC RF exposure guidelines when used with an accessory designated for this product or when used with an accessory that contains no metal and that positions the handset a minimum of 1.5 cm from the body. Non-compliance with the above restrictions may result in violation of RF exposure guidelines.